## **HOW TO COMPLETE THE SURVEY ON THE WEB**

Here's how in 4 easy steps…

**Step 1: Open your web** browser and enter the web address into the address bar.

## **CÓMO COMPLETAR LA ENCUESTA EN LA WEB**

Aquí es como se hace en 4 pasos fáciles…

**Paso 1**: Abra su navegador de la red e introduzca la dirección web en la barra de direcciones.

## **<<INSERT SURVEY LINK>>**

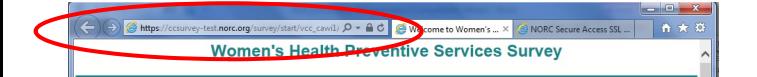

**Step 2:** Enter your Survey Personal Identification Number (PIN). Then click "Submit". Your PIN is: **Paso 2**: Elija "Espanol". Luego ingrese su Número de Identificación Personal (PIN) de la Encuesta. A continuación, haga clic en "Enviar". Su número de PIN es:

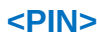

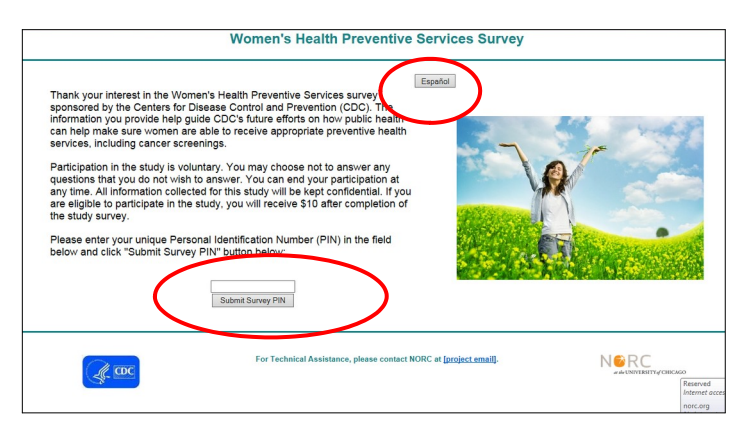

**Step 3:** Answer the question on the screen and click "Next" to get to the following question.

(Do **NOT** use your browser's back button or you will have to log back into the survey.)

**Paso 3**: Responda a la pregunta en la pantalla y haga clic en "Siguiente" para llegar a la siguiente pregunta.

(**NO** use la tecla "atrás" en su navegador o tendrá que volver a iniciar la sesión en la encuesta).

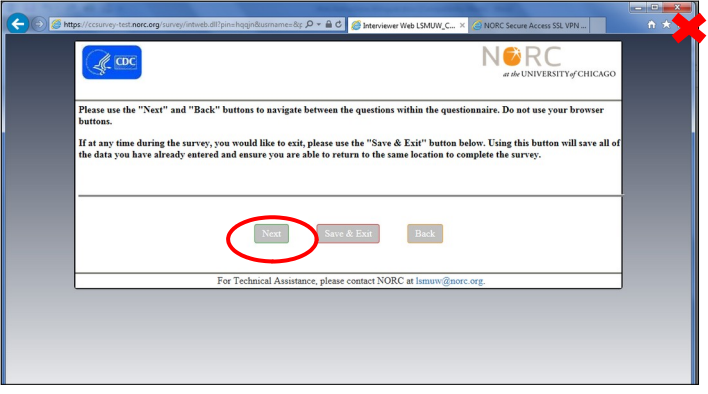

**Step 4:** When you reach the last page, you can close your browser.

**Paso 4**: Cuando llegue a la última página, puede cerrar su navegador.

<<INSERT CLOSING SCREENSHOT>>